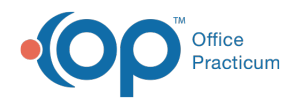

# Billing Center: Overview

Modified on 08/10/2021 12:5

Version 14.19

This window map article points out some of the important aspects of the window you're working with in OP but is not intended to be instructional. To learn about topics related to using this window, see the **Related Articles** section at the bottom of this page.

## About Billing Center: Overview Tab

#### **Path: Billing tab > Billing Center button > Overview tab**

The Billing Center is the one-stop location in Office Practicum where claims are tracked. It lets you view claims from the time they are created until the time they are paid.

The Overview tab in the Electronic Billing Center provides insight into key financial performance indicators to assure claims and payments are flowing properly.

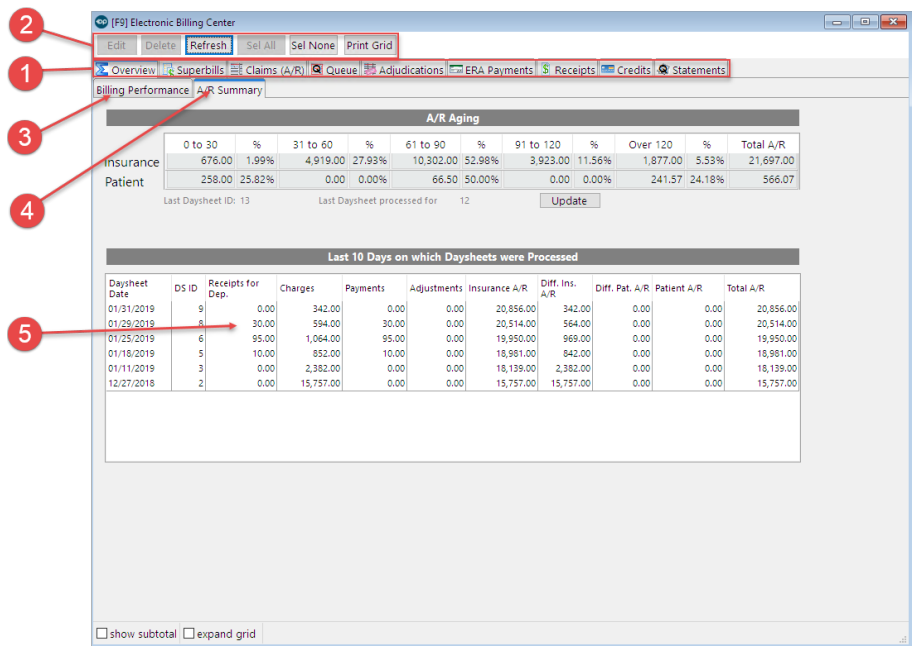

#### Billing Center: Overview Tab Map

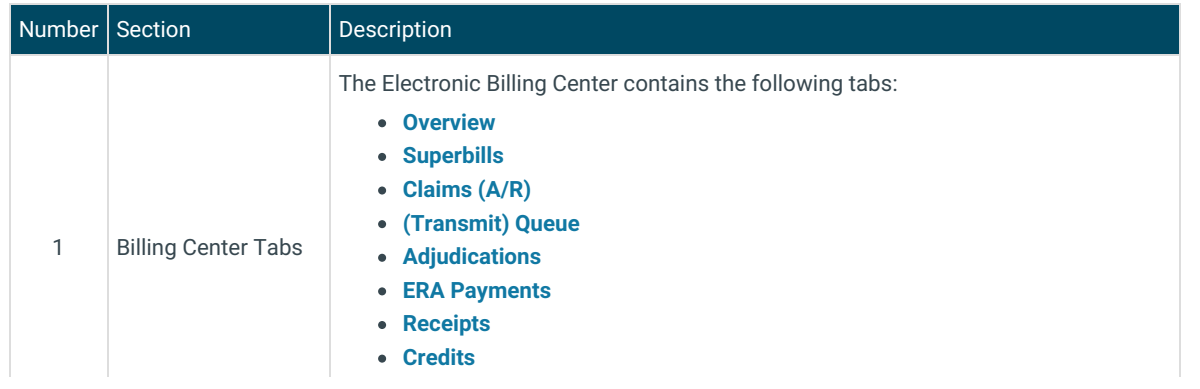

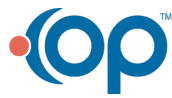

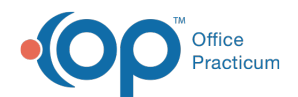

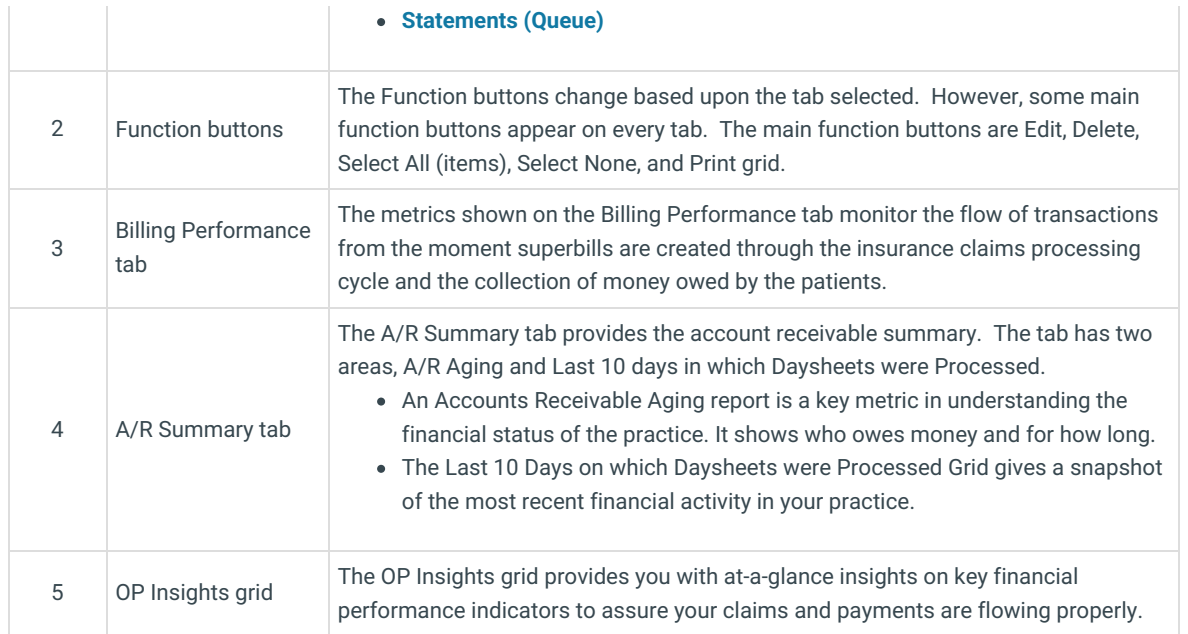

Version 14.10

### About Electronic Billing Center: Overview Tab

#### **Path: Smart Toolbar > Billing button > Overview tab**

The Electronic Billing Center, or eBilling Center, is the one-stop location in Office Practicum where claims are tracked. It lets you view claims from the time they are created until the time they are paid.

The Overview tab in the Electronic Billing Center provides insight on key financial performance indicators to assure claims and payments are flowing properly.

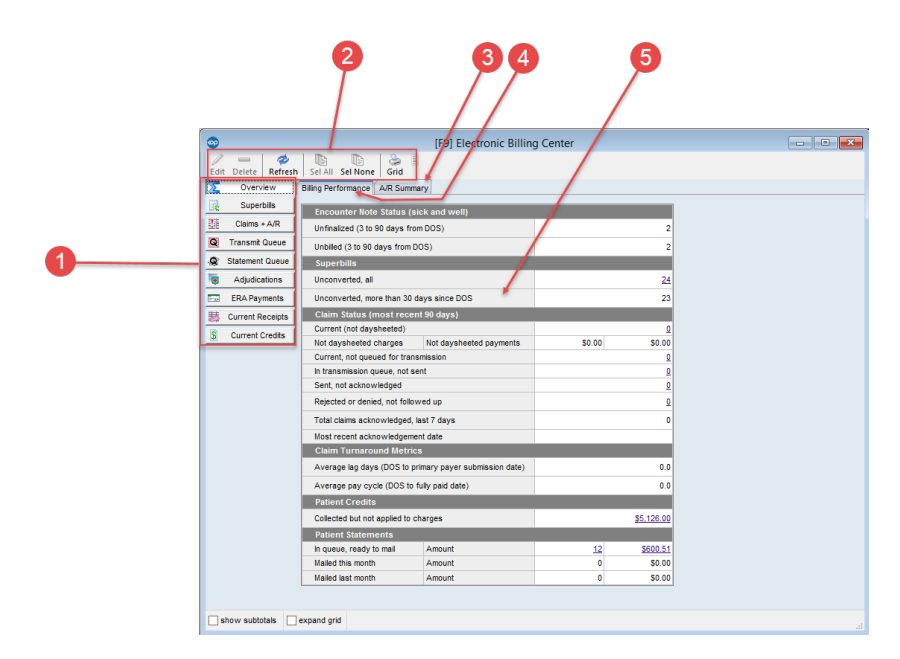

### Electronic Billing Center: Overview Tab Map

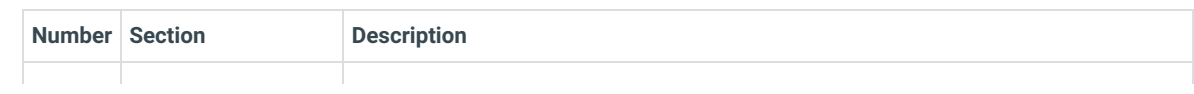

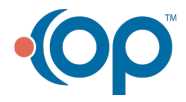

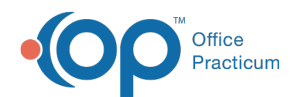

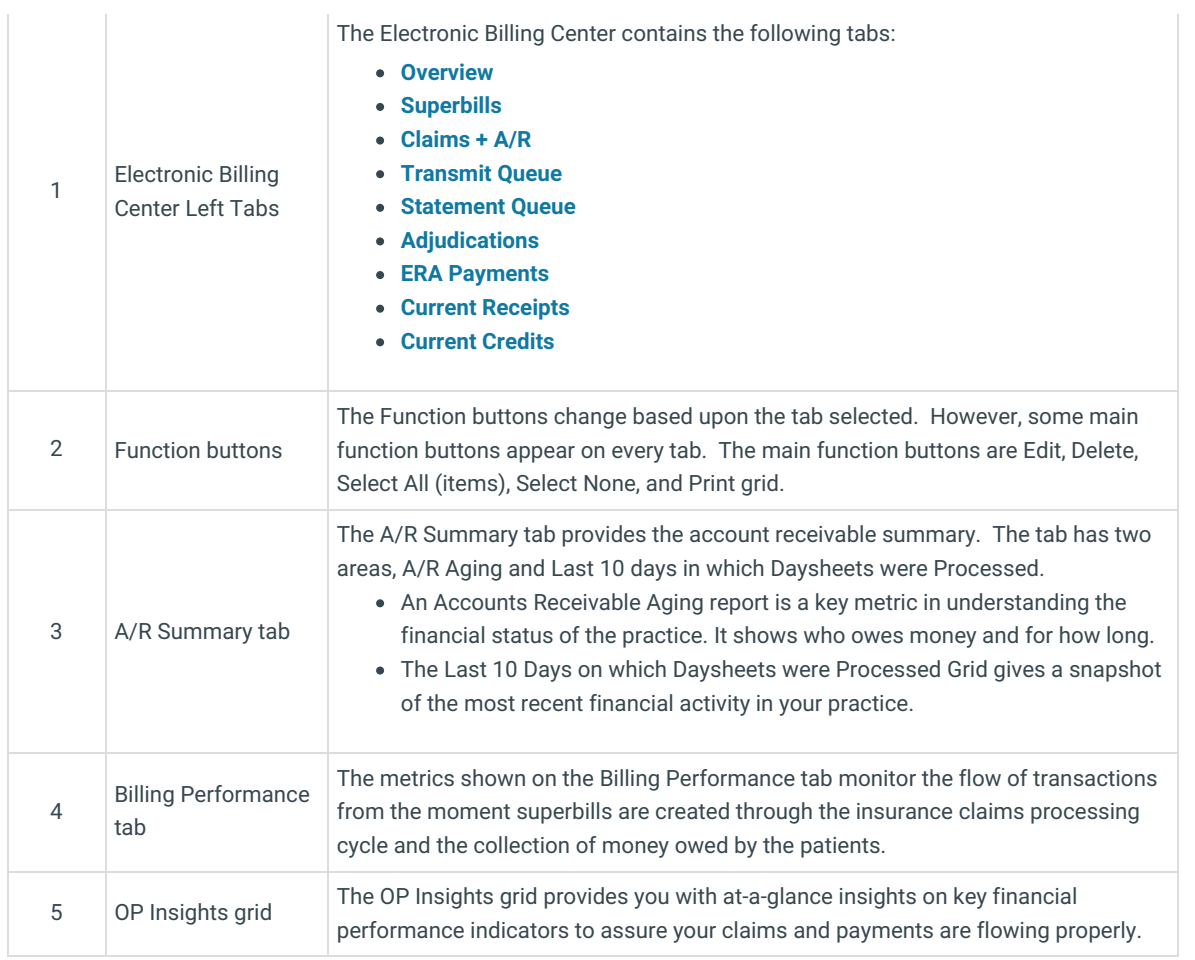

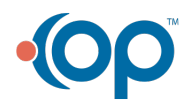